## 聖公會德田李兆強小學 小一候補生面試 使用 zoom 面試說明

設備

小一候補生需使用以下其中一組設備,裝置要有充足的電量,連接 Wifi,就可以使用 zoom 參加面試。

- 1. 平板電腦,並配備麥克風(Headset)
- 2. 智能手機,並配備麥克風(Headset)
- 3. 手提電腦,內置視頻鏡頭,並配備麥克風(Headset)
- 4. 桌上電腦,需配備視頻鏡頭(Webcam) 及麥克風(Headset)

安裝軟件

A. 平板電腦或智能手機 於Apple Store / Play Store下載 Zoom Cloud Meetings, 並進行安裝。

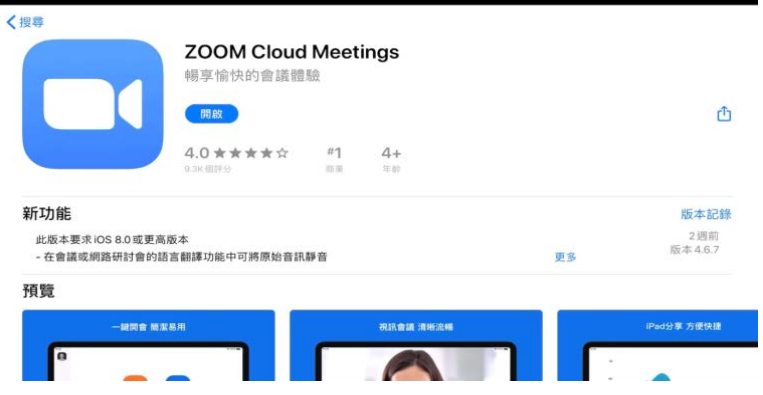

B. 手提電腦或桌上電腦

於 <https://zoom.us/download> 下載中心,按「下載」,執行 ZoomInstaller.exe 應用程式, 安裝軟件。

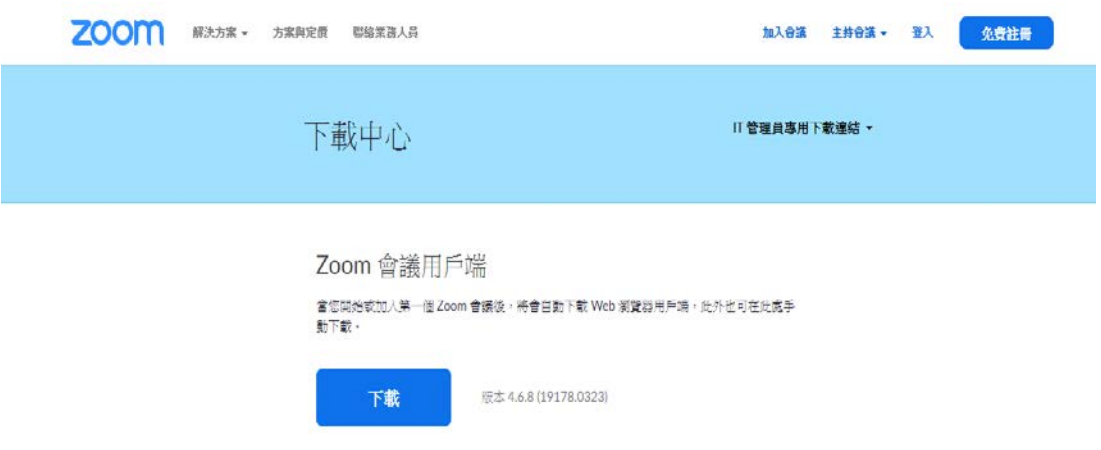

使用 Zoom 參加面試的方法

- 1. 請在接駁Wifi、數據穩定、背景寧靜,少雜音的環境下,使用Zoom 參加面試,如 用Headset、Handfree可避免迴音。
- 2. 請於面試預約時間前 5 分鐘加入會議, 谁入等候室。
- A. 平板電腦或智能手機

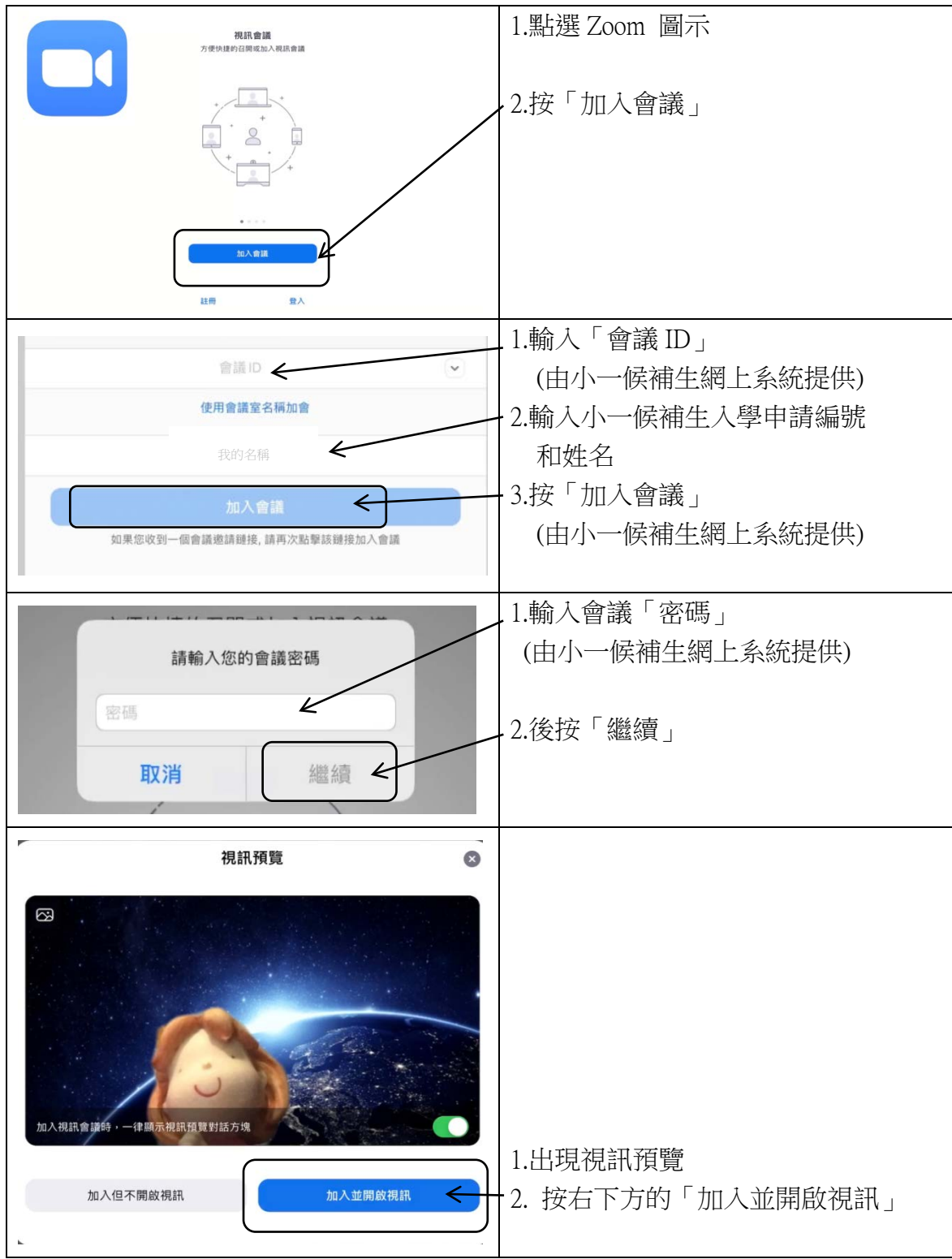

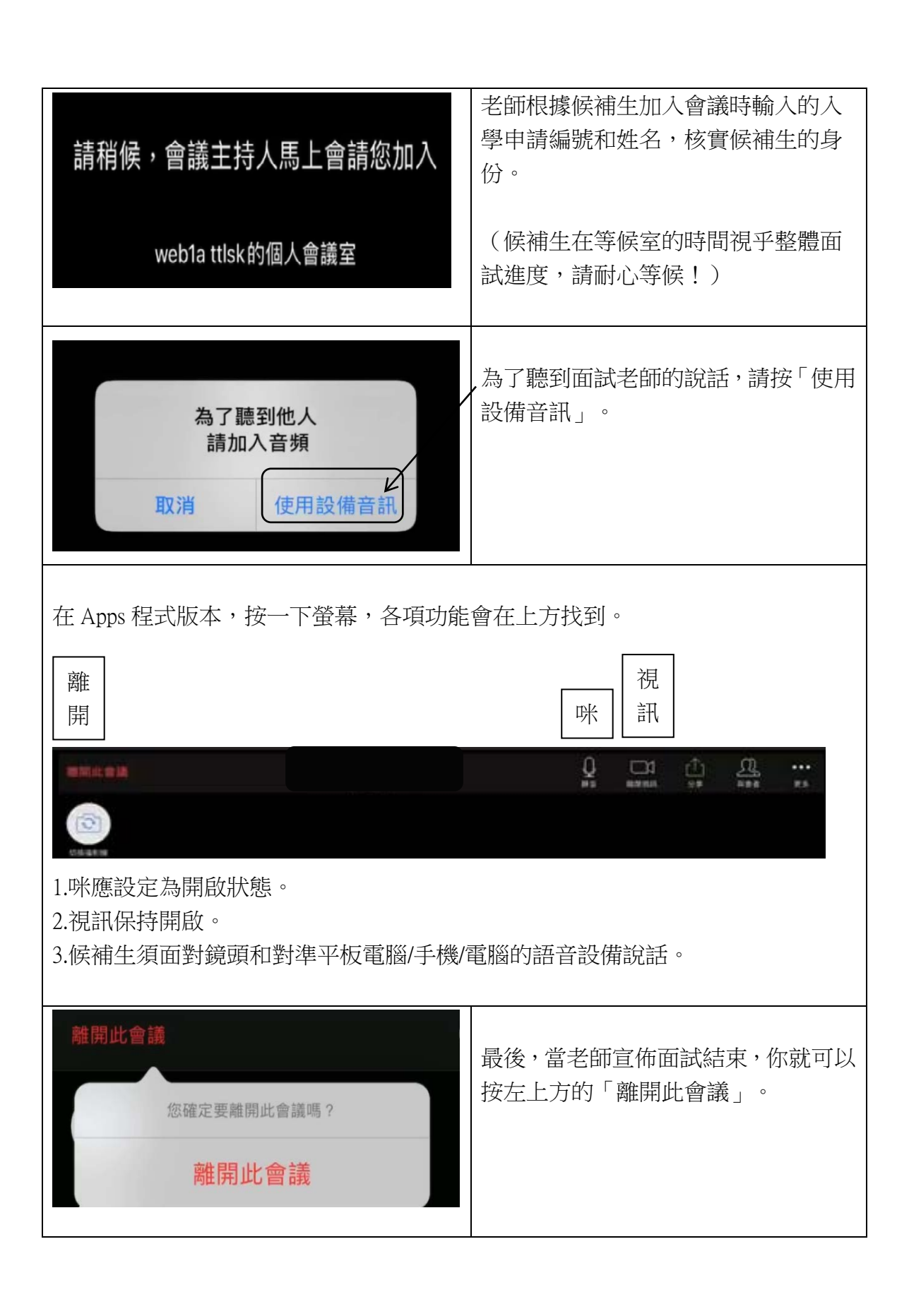

B. 手提電腦或桌上電腦

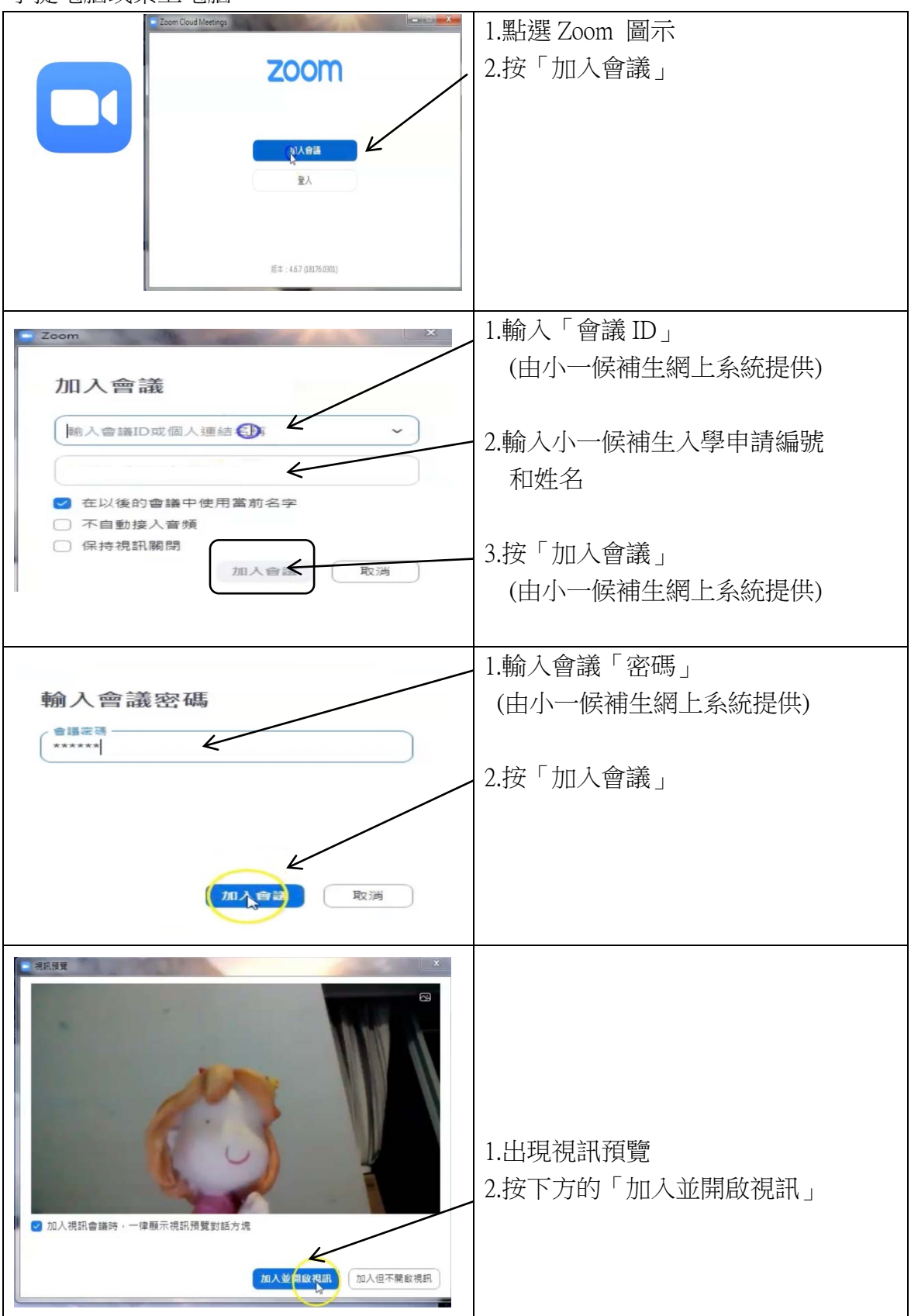

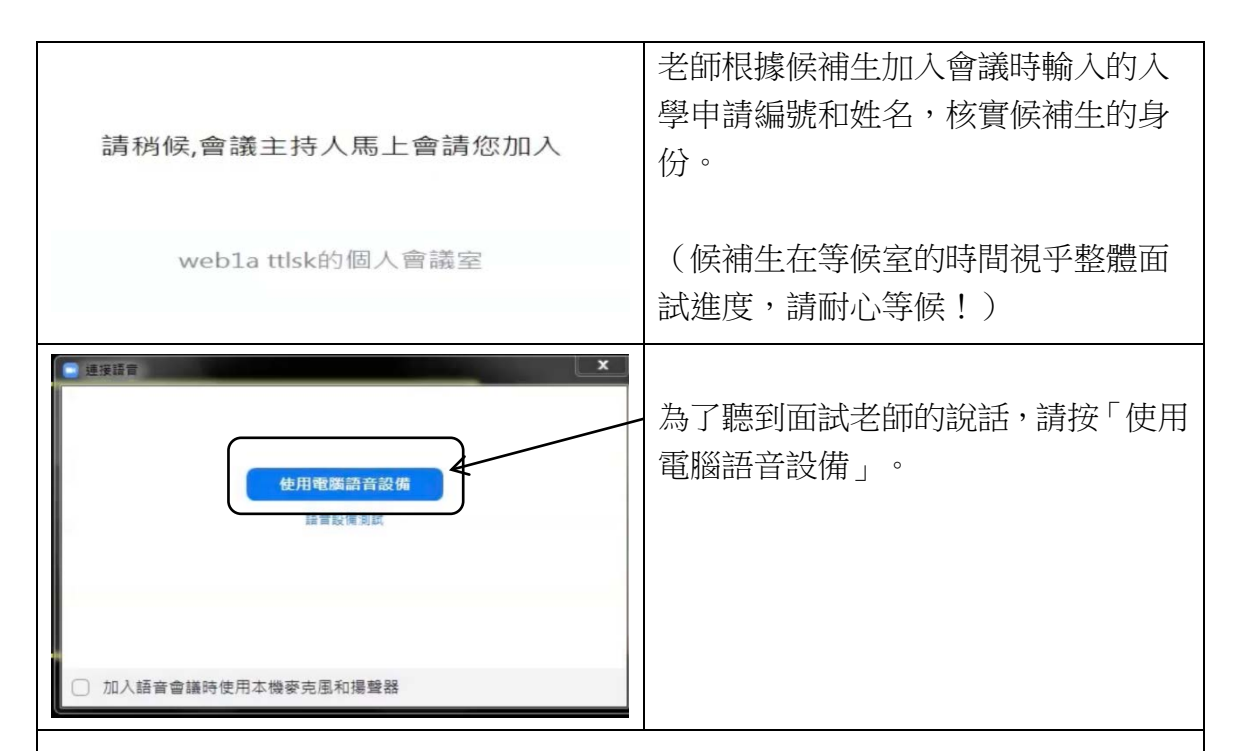

安裝在電腦上的 Zoom 版本,各項功能會在下方找到。

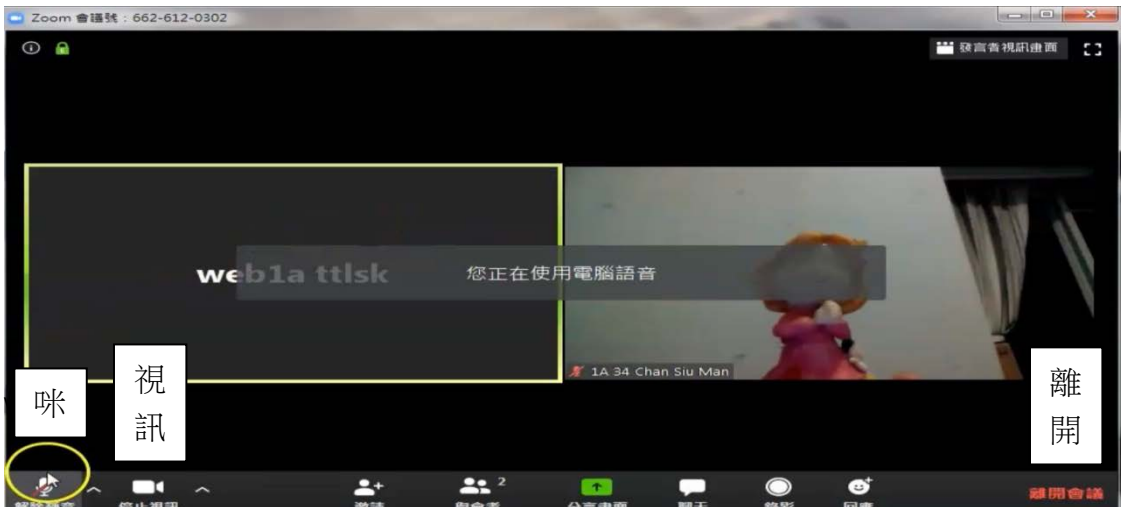

1.咪應設定為開啟狀態。

2.視訊保持開啟。

3.候補生須面對鏡頭和對準平板電腦/手機/電腦的語音設備說話。

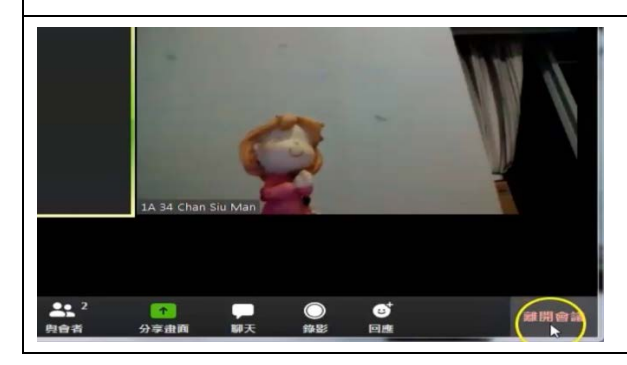

最後,當老師宣佈面試結束,你就可以 按右下方的「離開此會議」。